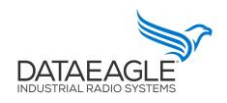

Schildknecht AG-D-71711 Murr-Haugweg 26-Tel ++49 (0)7144 89718-0-Fax ++49 (0) 7144 8971829-Email: office@schildknecht.ag-Internet: www.schildknecht.ag

1. About this document

This document describes the coupling of TE M5600 sensors to a DATAEAGLE 7050 / 2730 Compact device.

2. Basic settings

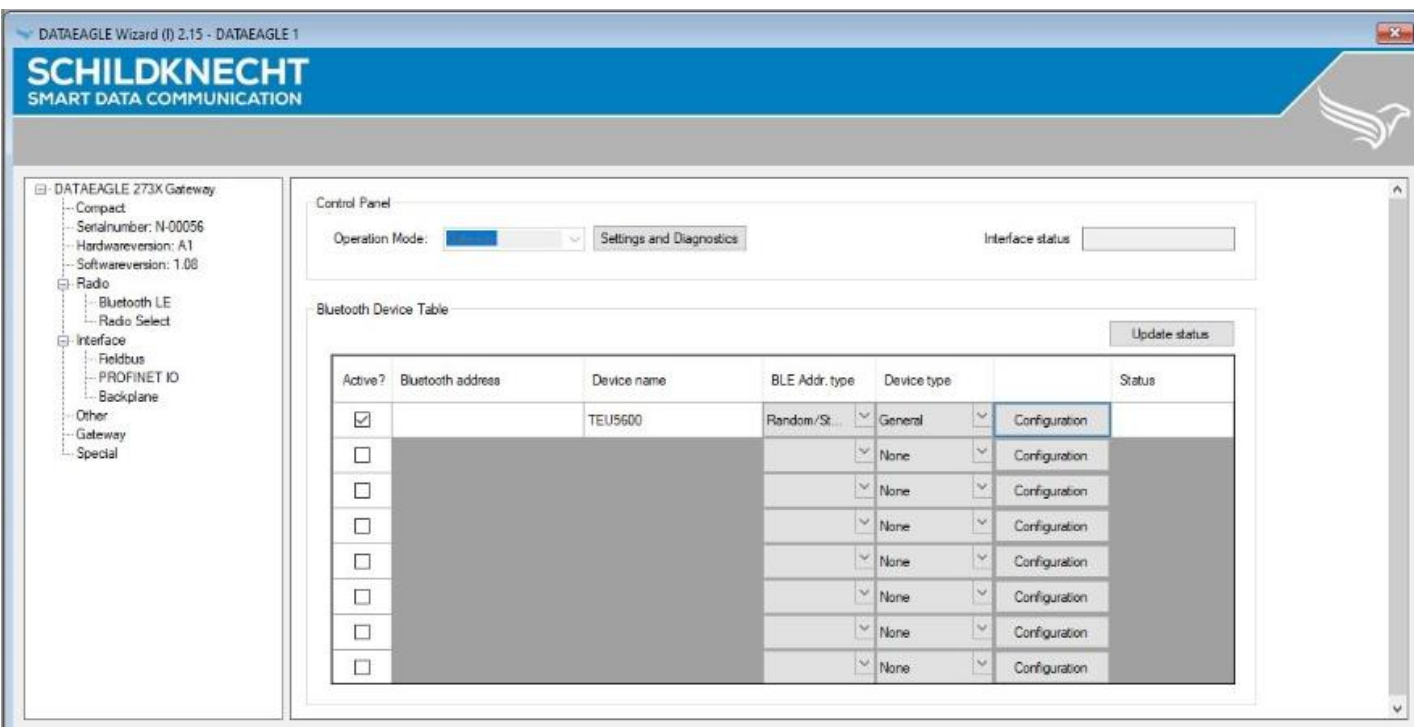

Figure 1: Connection settings from CISS sensor (See Table 1)

The connection settings of the TE M5600 are configured via the DATAEAGLE Wizard Software tool on the DATAEAGLE Compact 2730 / 7050.

Table 1: Connection settings of the CISS sensor

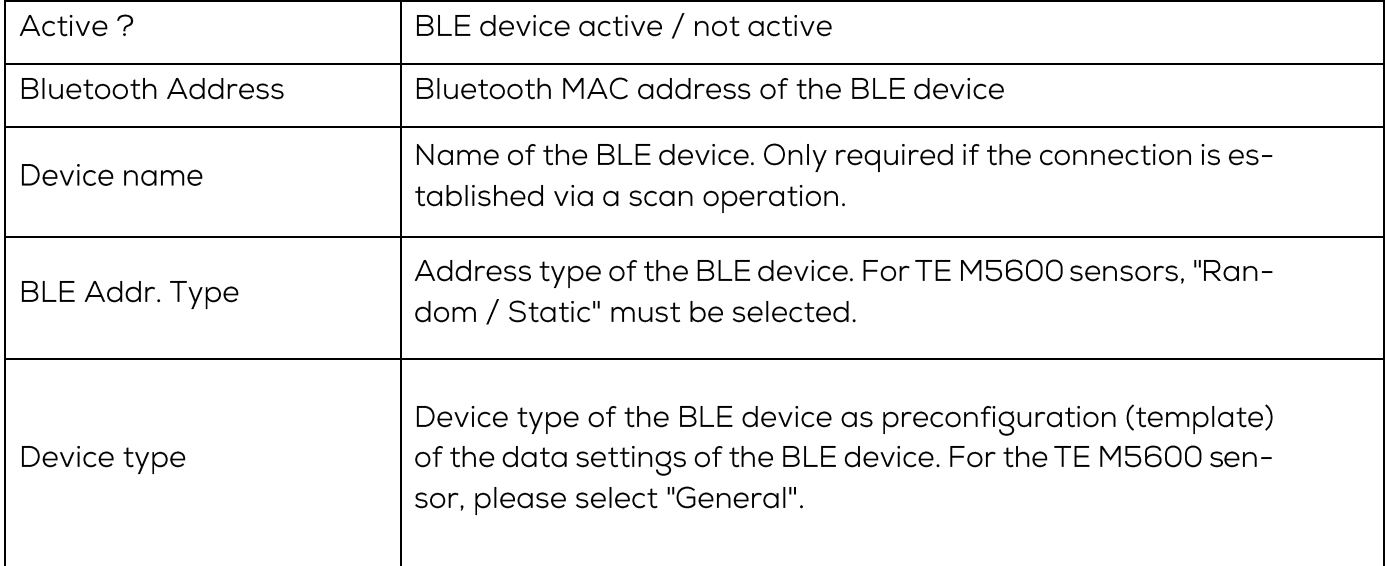

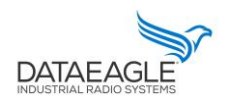

Ī

Schildknecht AG-D-71711 Murr-Haugweg 26-Tel ++49 (0)7144 89718-0-Fax ++49 (0) 7144 8971829-Email: office@schildknecht.ag-Internet: www.schildknecht.ag

### The BLE characteristics for the TE M5600 sensor needs to be configured via the Configuration button according to this picture (see Figure 2).

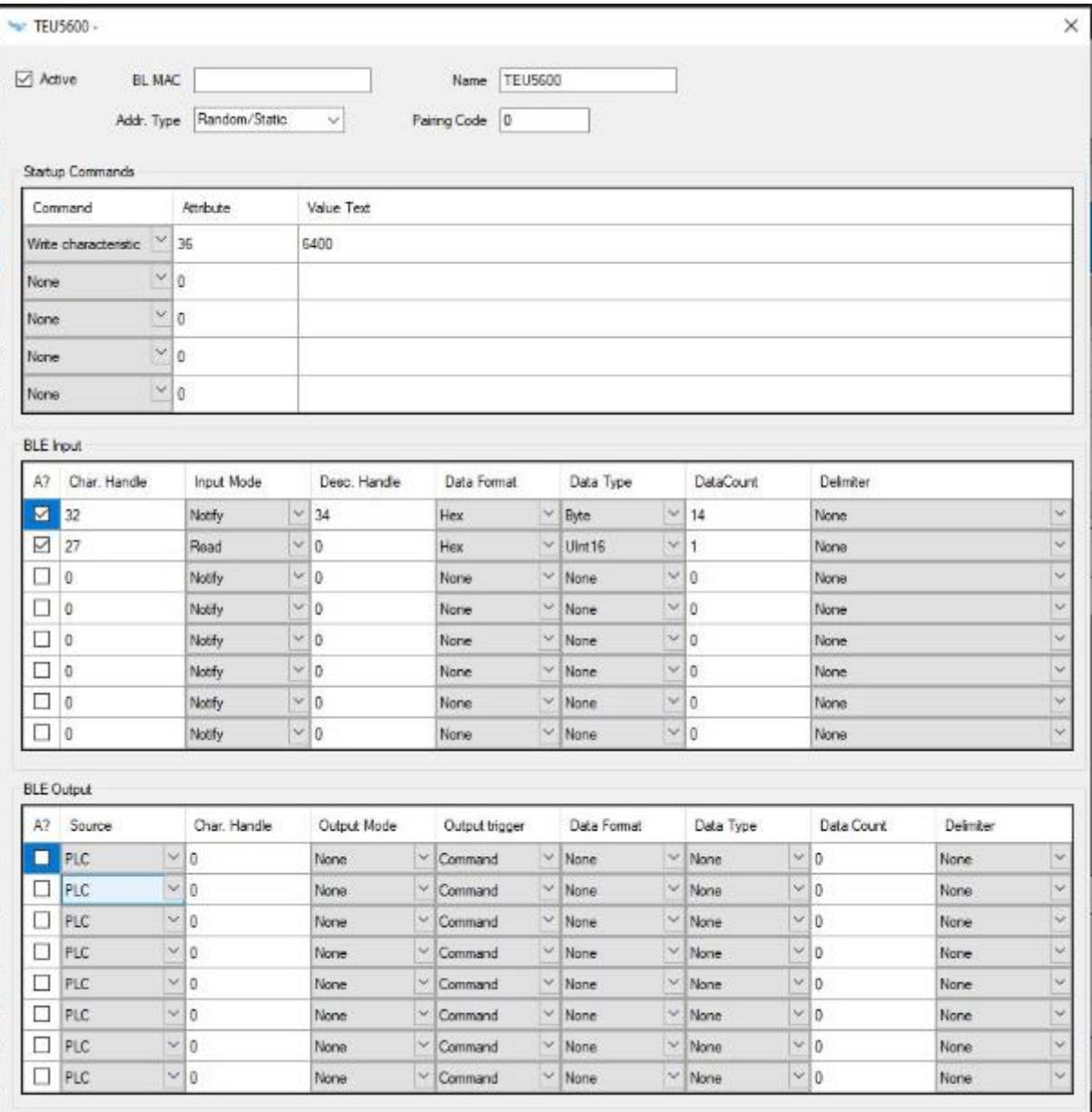

Figure 2: TE M5600 configuration

### **!!! ATTENTION !!!**

- A maximum of eight BLE devices or X-treme IO modules can be configured in the DATAEA-GLE Compact 7050 / 2730 gateway.
- After completing the configuration, the DATAEAGLE Compact 2730 / 7050 device must be restarted to apply the settings.

**DATAEA** 

Schildknecht AG-D-71711 Murr-Haugweg 26-Tel ++49 (0)7144 89718-0-Fax ++49 (0) 7144 8971829-Email: office@schildknecht.ag-Internet: www.schildknecht.ag

3. Data processing

After successful configuration, the DATAEAGLE Compact 2730 / 7050 gateway will establish the Bluetooth connection to the TE M5600 sensor(s) and read out the sensor signals. This data is then exchanged with the PLC via the field bus interface and/or transferred to the DATAEA-GLE Cloud Portal, depending on the device variant ordered. These two variants are described in more detail below.

 $3.1.$ Data coupling via field bus

### **!!! ATTENTION!!!**

- > Depending on the PLC and fieldbus system, different data structures are created for the data exchange via the fieldbus interface. This can result in memory gaps. It must be ensured that the transmitted data is transferred without gaps on the fieldbus interface.
- > Depending on the PLC and fieldbus system, data structures are transferred in a different byte order. It must be ensured that the byte sequence corresponds to this document.
- $3.1.1.$ Basic data structure

The basic structure for the send and receive data that is exchanged with the PLC via the fieldbus interface is independent of which Bluetooth station has been configured.

Send data structure  $3.1.1.1.$ 

> Table 3 describes the structure of the data transmitted from the PLC to the DATAEA-GLE Compact 7050 / 2730. The format of the "SEND DATA" depends on the Bluetooth device (e.g. DATAEAGLE X-treme IO variant, CISS sensor, TE M5600, ...).

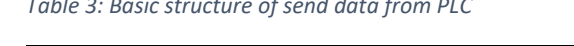

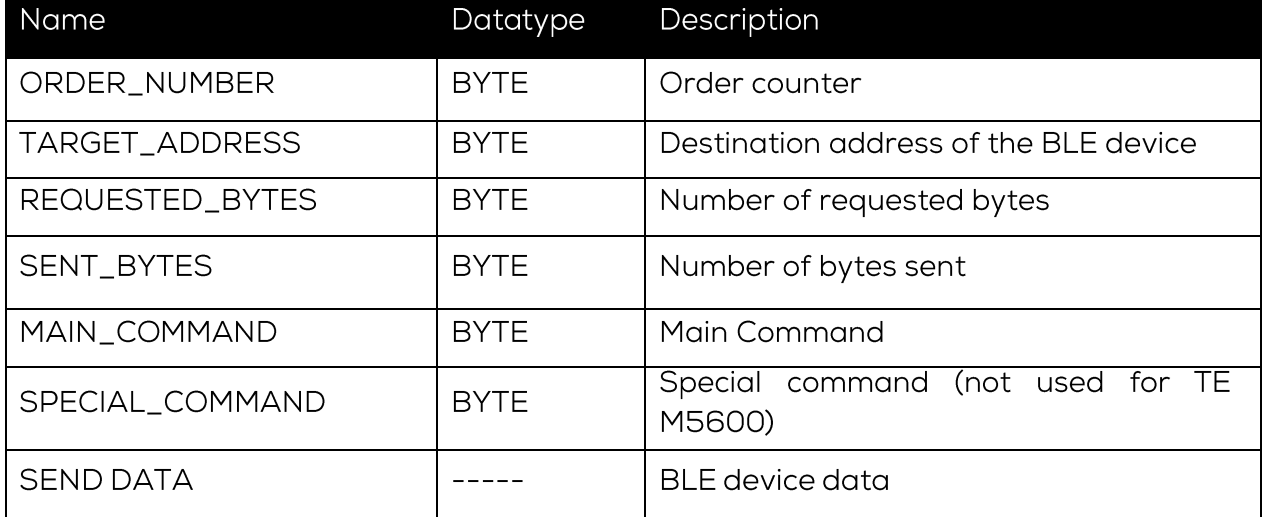

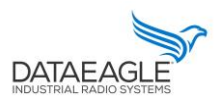

Schildknecht AG-D-71711 Murr-Haugweg 26-Tel ++49 (0)7144 89718-0-Fax ++49 (0) 7144 8971829-Email: office@schildknecht.ag-Internet: www.schildknecht.ag

Via "MAIN\_COMMAND" different functions/commands can be triggered between the DATAEAGLE Comapct 2730 / 7050 and the connected Bluetooth device. These functions are described in table 4.

### **!!! ATTENTION !!!**

Functions that are triggered via "MAIN\_COMMAND" and "SPECIAL\_COMMAND" are only accepted by DATAEAGLE Compact 2730 / 7050 as a new function if the job counter also increases.

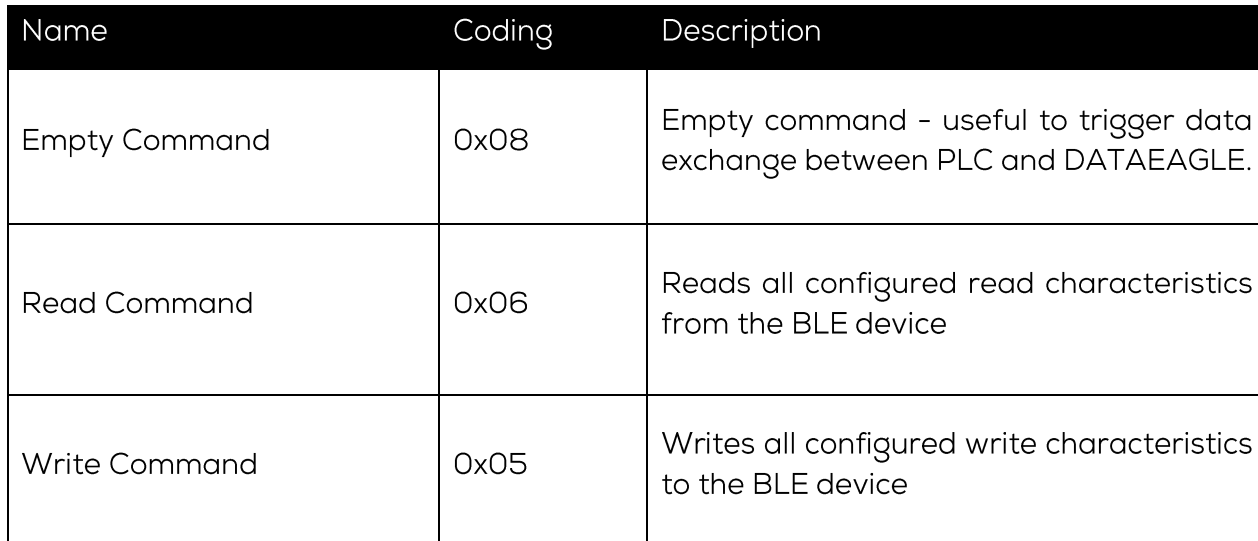

Table 4: Possible commands to the DATAEAGLE

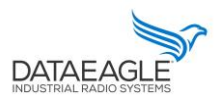

Schildknecht AG-D-71711 Murr-Haugweg 26-Tel ++49 (0)7144 89718-0-Fax ++49 (0) 7144 8971829-Email: office@schildknecht.ag-Internet: www.schildknecht.ag

### 3.1.1.2. Receive data structure

Table 5 describes the structure for the receive data that is read from the DA-TAEAGLE Compact 2730 / 7050 by the PLC via the fieldbus interface. The format of the "RECEIVE DATA" depends on the Bluetooth participant (e.g. DA-TAEAGLE X-treme IO variant, CISS, TE M5600, ...).

### Table 5: Basic structure received data in PLC

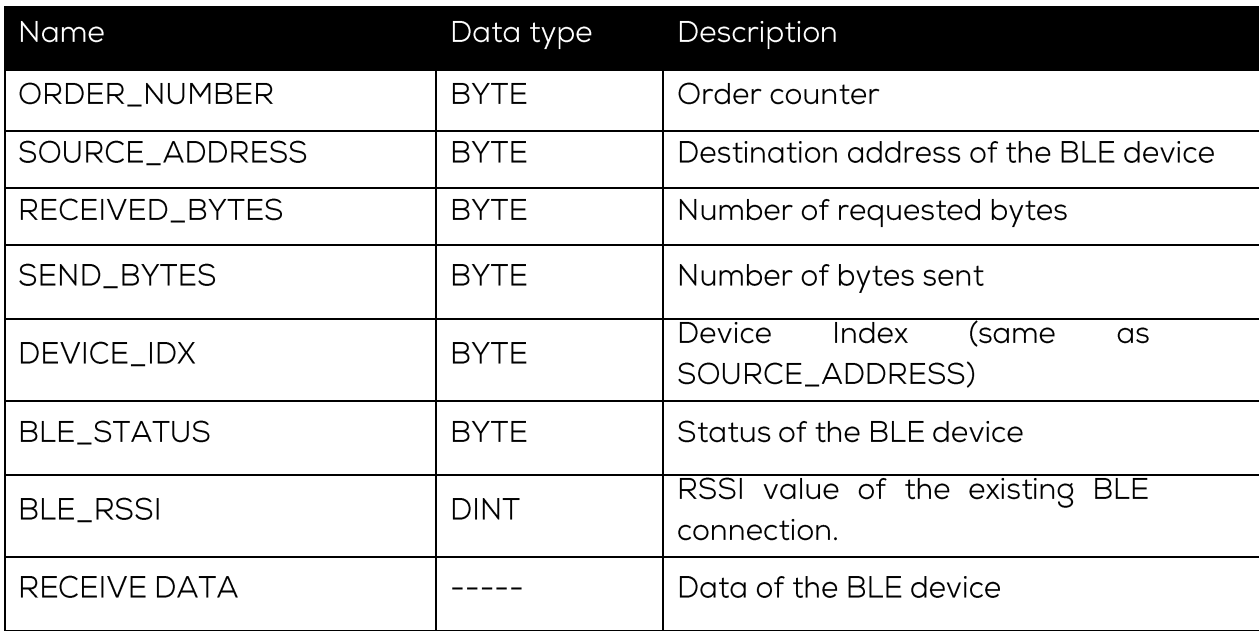

The byte "BLE\_STATUS" reports the current state of the BLE connection. Table 6 describes the possible BLE states.

Table 6: Possible values for the BLE state

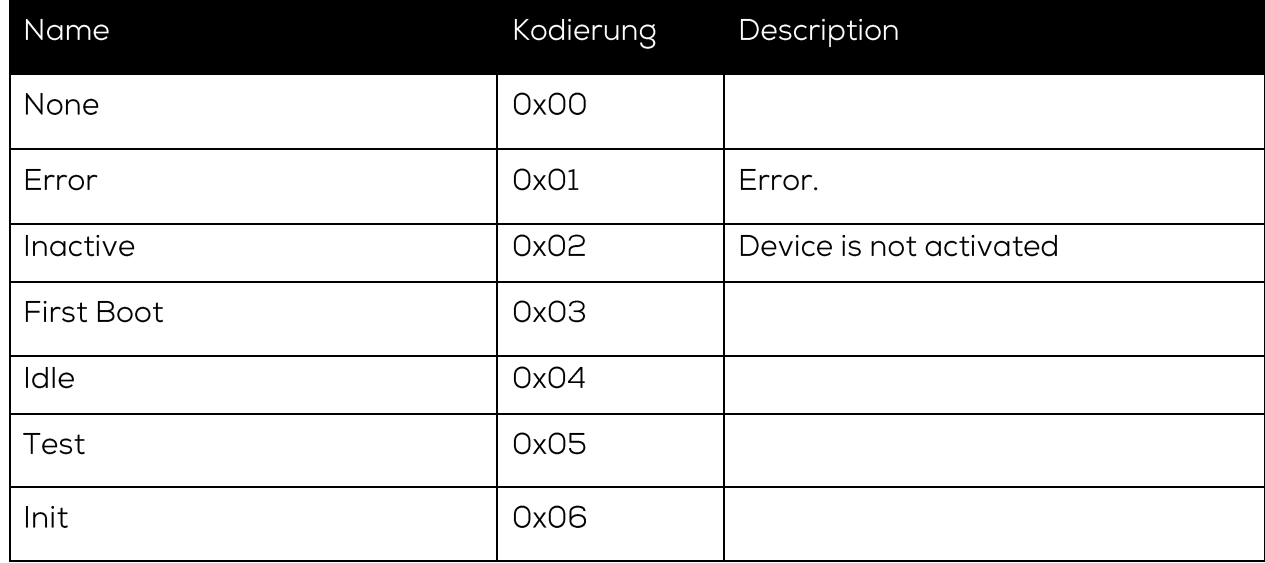

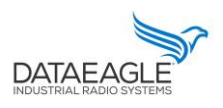

Schildknecht AG-D-71711 Murr-Haugweg 26-Tel ++49 (0)7144 89718-0-Fax ++49 (0) 7144 8971829-Email: office@schildknecht.ag-Internet: www.schildknecht.ag

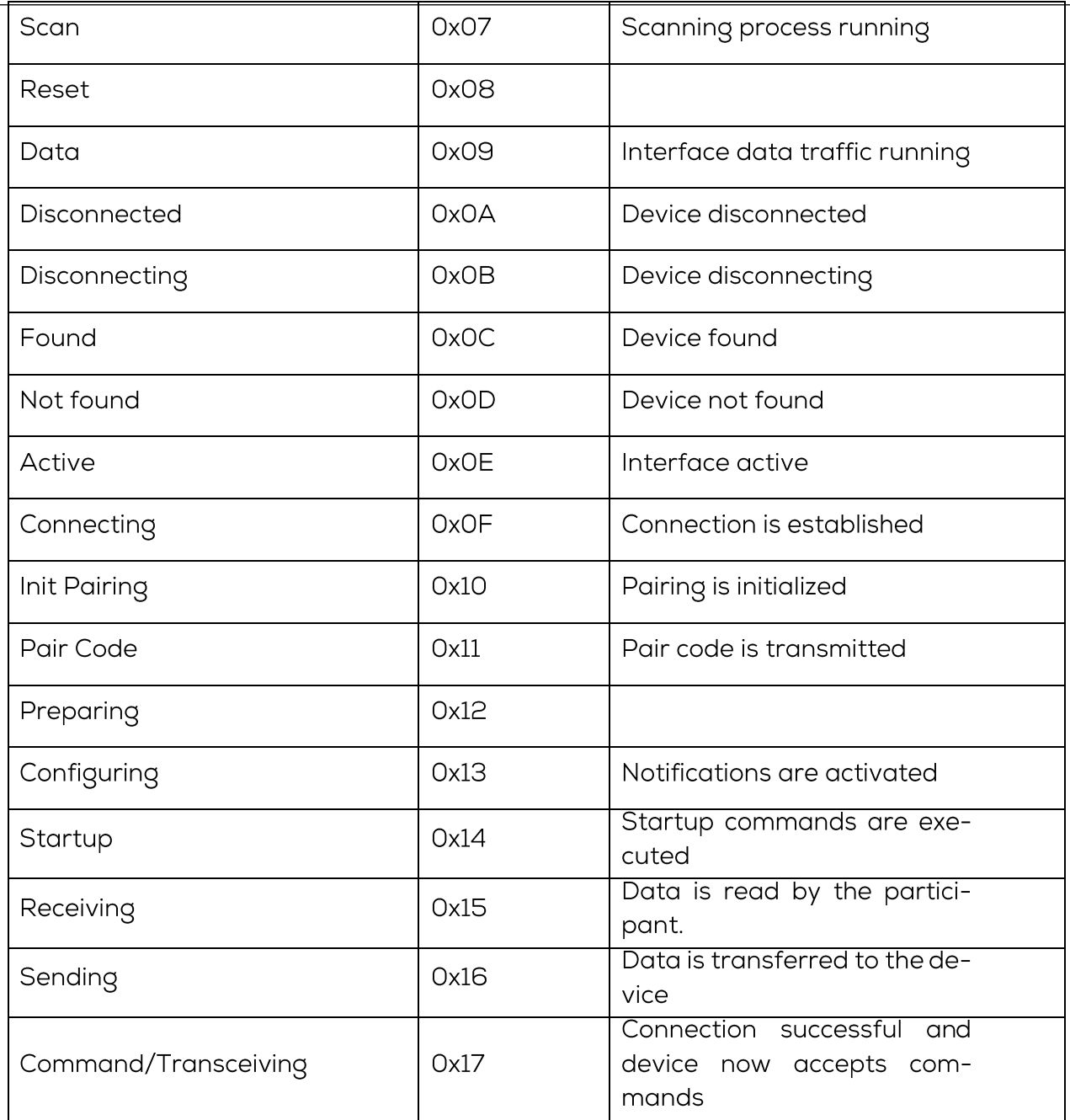

### 3.1.2. TE M5600 send and receive data

Send Data: PLC → DATAEAGLE Compact

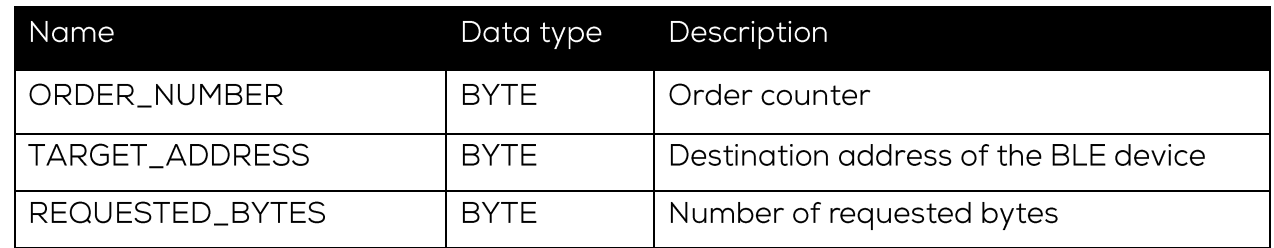

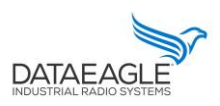

Schildknecht AG-D-71711 Murr-Haugweg 26-Tel ++49 (0)7144 89718-0-Fax ++49 (0) 7144 8971829-Email: office@schildknecht.ag-Internet: www.schildknecht.ag

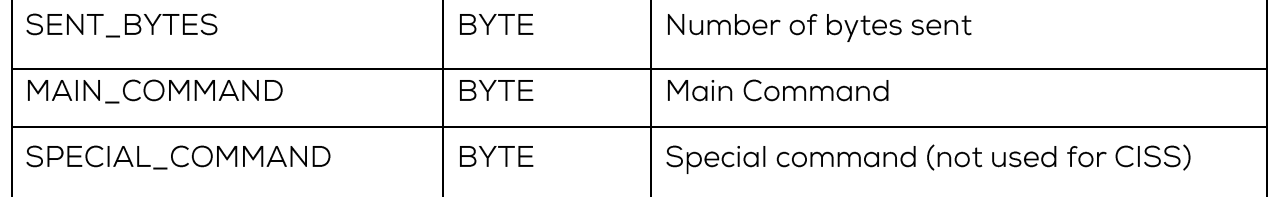

Description of MAIN\_COMMAND and SPECIAL\_COMMAND can be found in chapter  $3.1.1.1$ 

### Example with 1 TE M5600 sensors:

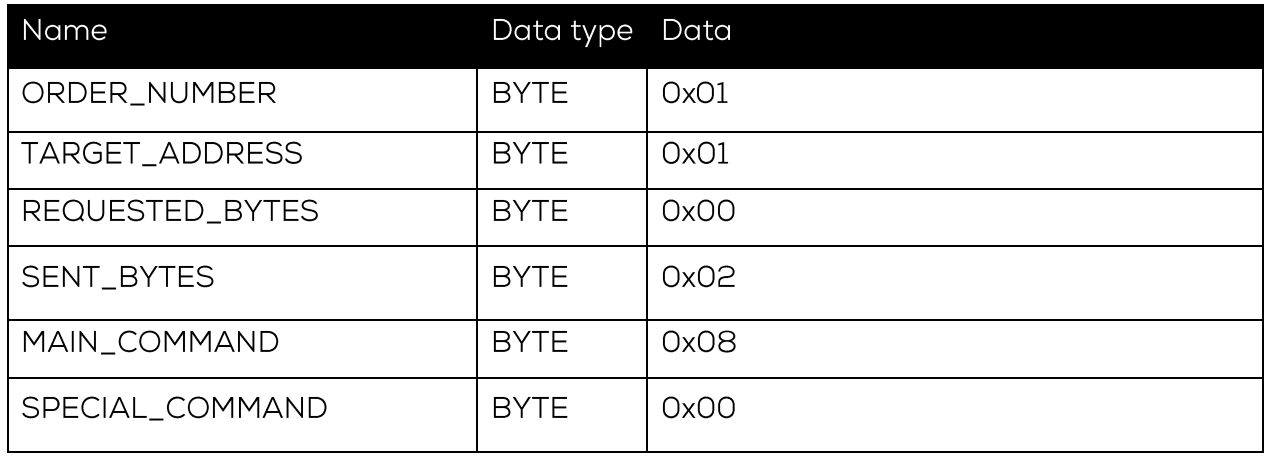

### Receive data: DATAEAGLE Compact → PLC

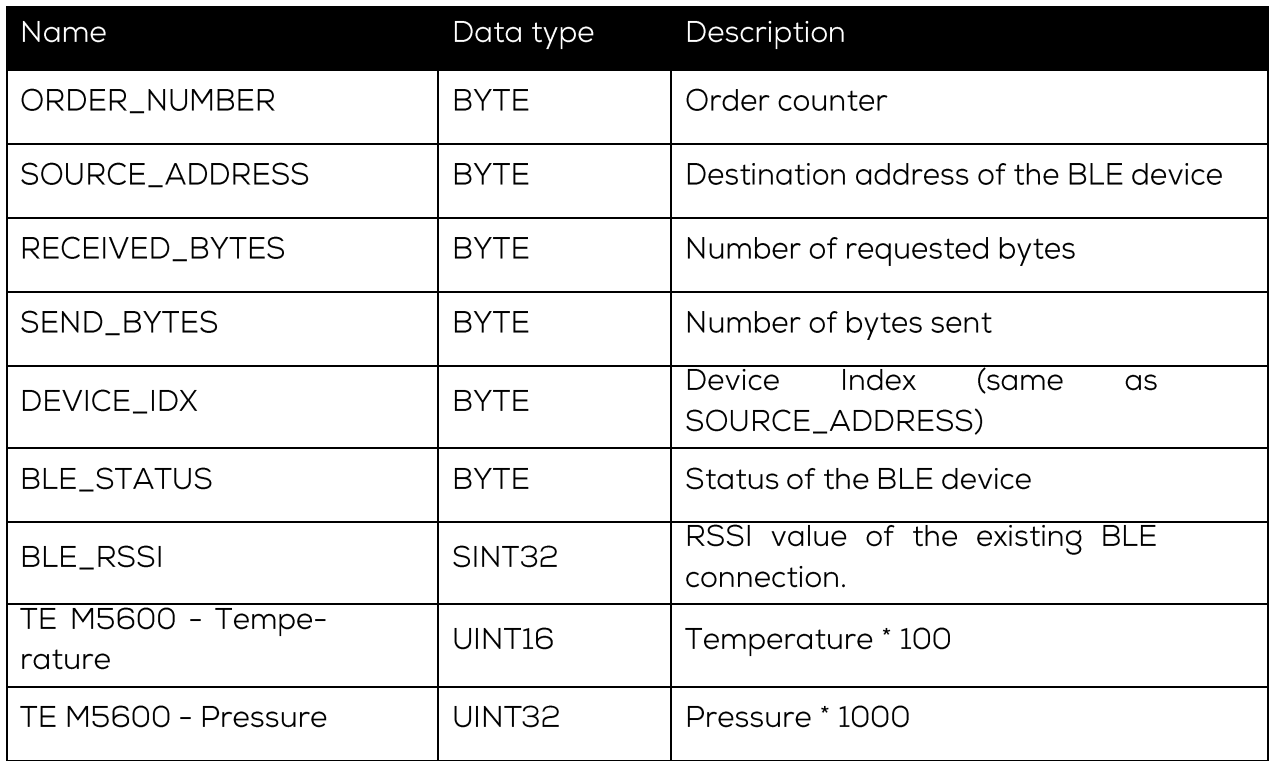

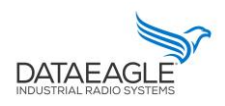

Schildknecht AG - D -71711 Murr - Haugweg 26 - Tel ++49 (0)7144 89718-0 - Fax ++49 (0) 7144 8971829 - Email: office@schildknecht.ag - Internet: www.schildknecht.ag

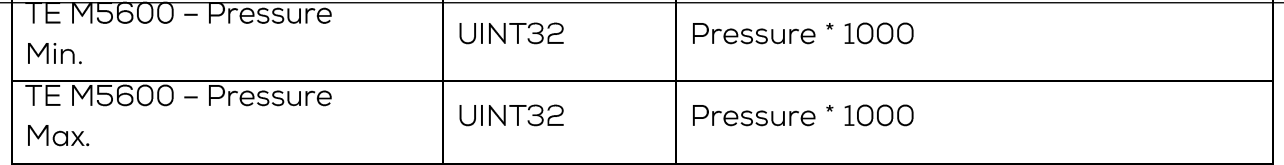

Schildknecht AG-D-71711 Murr-Haugweg 26-Tel ++49 (0)7144 89718-0-Fax ++49 (0) 7144 8971829-Email: office@schildknecht.ag-Internet: www.schildknecht.ag

#### 3.2. Data connection to the cloud

If the DATAEAGLE Compact 2730 / 7050 also has a cloud interface, the data from the TE M5600 sensors can be displayed in the DATAEAGLE portal.

In the DATAEAGLE portal, this data can be configured via the output channels of the DA-TAEAGLE Compact 2730 / 7050. See in figure 3.

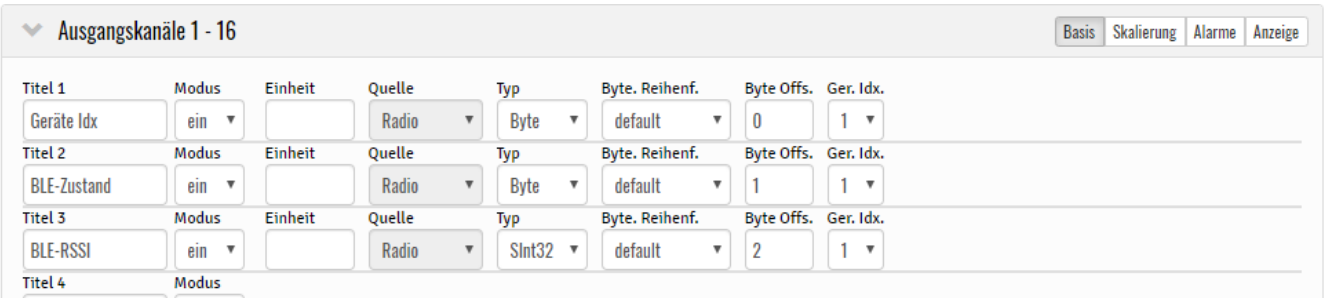

Figure 3: Output channels for BLE data

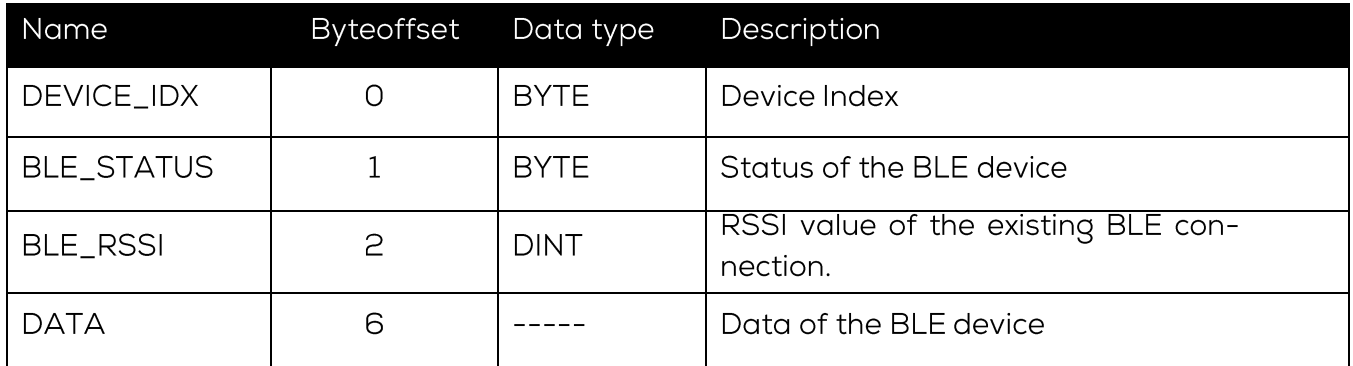

The structure of the DATA block from byte offset (6) has the same structure as the TE M5600 PLC interface To be found in this document at 312

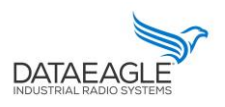